# 操作マニュアル 一労災保険指定医療機関等用ー(令和5年8月版)

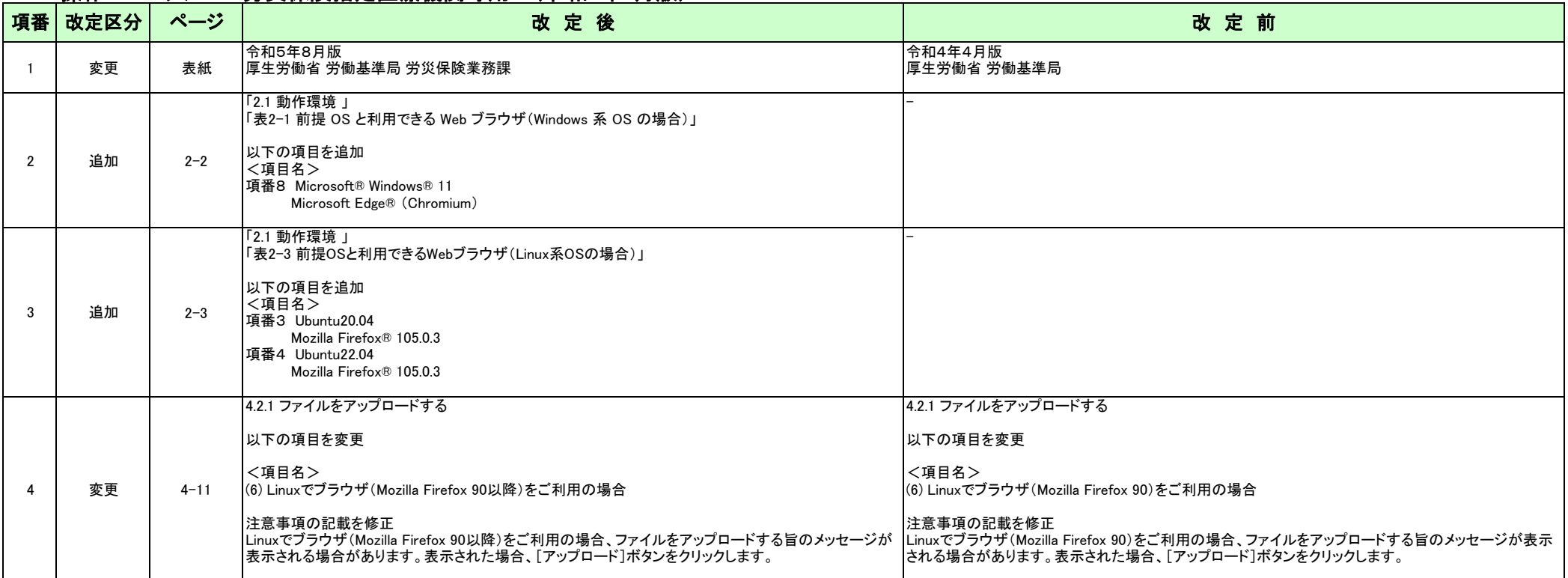

操作マニュアル 一労災保険指定医療機関等用ー(令和5年8月版)

項番1

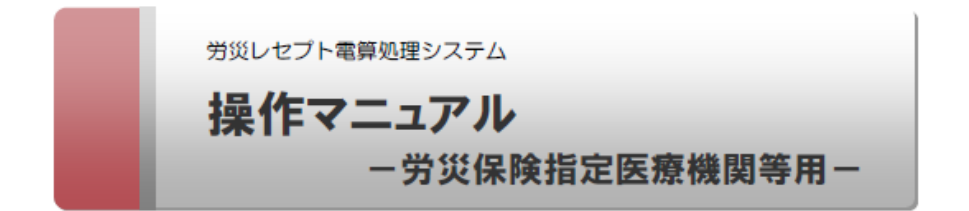

令和5年8月版

厚生労働省 労働基準局 労災保険業務課

# 項番2

### 2.1 動作環境

#### $|2.1$ 動作環境

労災レセプト電算処理システムを利用できる環境について説明します。

### (1) OS 共通

社会保険診療報酬支払基金のオンライン請求システムに接続できる端末を利用してください。

### (2) Windows 系 OS の端末を利用する場合

次の OS 及び Web プラウザの場合に労災レセプト電算処理システムを利用できます。

#### 表 2-1 前提 OS と利用できる Web プラウザ(Windows 系 OS の場合)

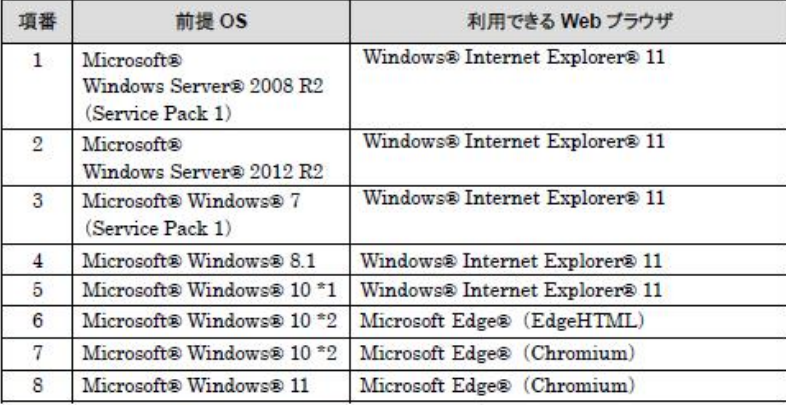

\*1 ビルド番号 10240、10586 が動作環境となります。

\*2 ビルド番号 17763 が動作環境となります。

# (3) Mac 系 OS の端末を利用する場合

次の OS 及び Web プラウザの場合に労災レセプト電算処理システムを利用できます。

表 2-2 前提 OS と利用できる Web プラウザ(Mac 系 OS の場合)

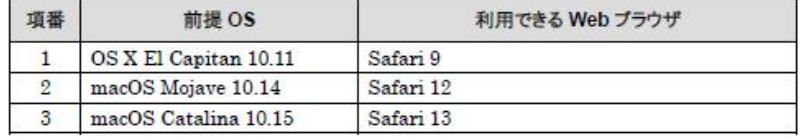

 $2-2$ 

# 項番3

## 2.1 助作環境

# (4) Linux 系 OS の端末を利用する場合

次の OS 及び Web プラウザの場合に労災レセプト電算処理システムを利用できます。

表 2-3 前提 OS と利用できる Web ブラウザ(Linux 系 OS の場合)

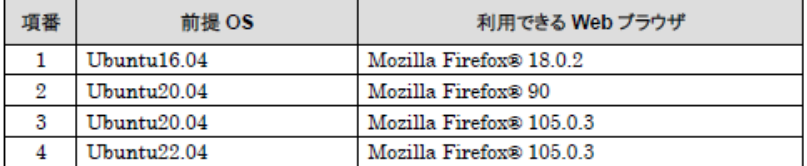

 $2-3$ 

# 項番4

```
4.2 共通の操作
```
(6) Linux でブラウザ(Mozilla Firefox 90 以降)をご利用の場合

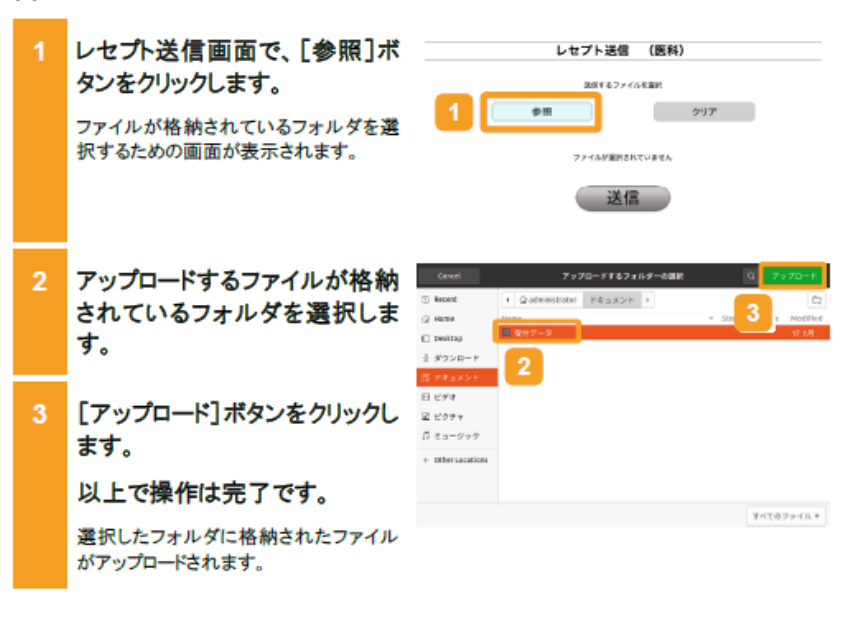

### ● 注意事項

労災診療費のレセプトファイルとアフターケア委託費のレセプトファイルは同時に送信することができない ため、読込先には選択したレセプト送信機能に対応するレセプトファイルのみを格納してください。

#### ・労災診療費及び労災薬剤費の場合

1回の送信で5Mパイト以上のファイルを送信した場合は、「UKKM2108E:送信先との接続に失敗しまし た。もう一度レセプト送信を実行してください。」が表示され、レセプトを送信することができませんので、1 回で送信するファイルの容量が 5M バイト以上となる場合は、送信回を分けて送信してください。

・アフターケア委託費の場合

1回の送信で5Mパイト以上のファイルを送信した場合は、「UKKM2168E:送信先との接続に失敗しまし た。もう一度【アフターケア】レセプト送信を実行してください。」が表示され、レセプトを送信することができ ませんので、1回で送信するファイルの容量が5Mパイト以上となる場合は、送信回を分けて送信してくだ さい。

Linux でブラウザ(Mozilla Firefox 90 以降)をご利用の場合、ファイルをアップロードする旨のメッセージ が表示される場合があります。表示された場合、[アップロード]ボタンをクリックします。

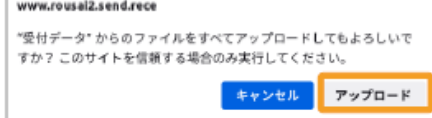

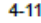